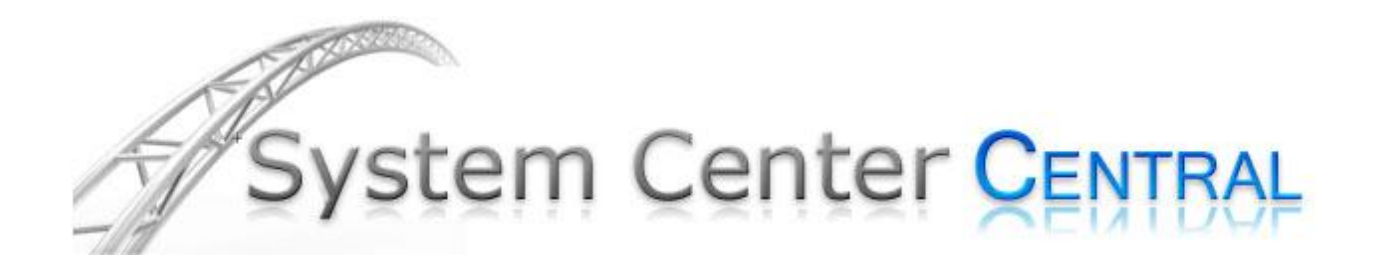

# **PKI Certificate Validation Management Pack Guide for Operations Manager 2007 and 2012**

Published: *March2012*

Version: *1.0.1.20*

# **Copyright**

*©2009 - 2012 Raphael Burri, All rights reserved* 

# **Terms of Use**

*All management packs should be thoroughly tested before being introduced into a production Operations Manager environment. The authors of this management pack accept no responsibility or liability for negative impact as a result of use of this management pack in your Operations Manager environment.* 

# **Contents**

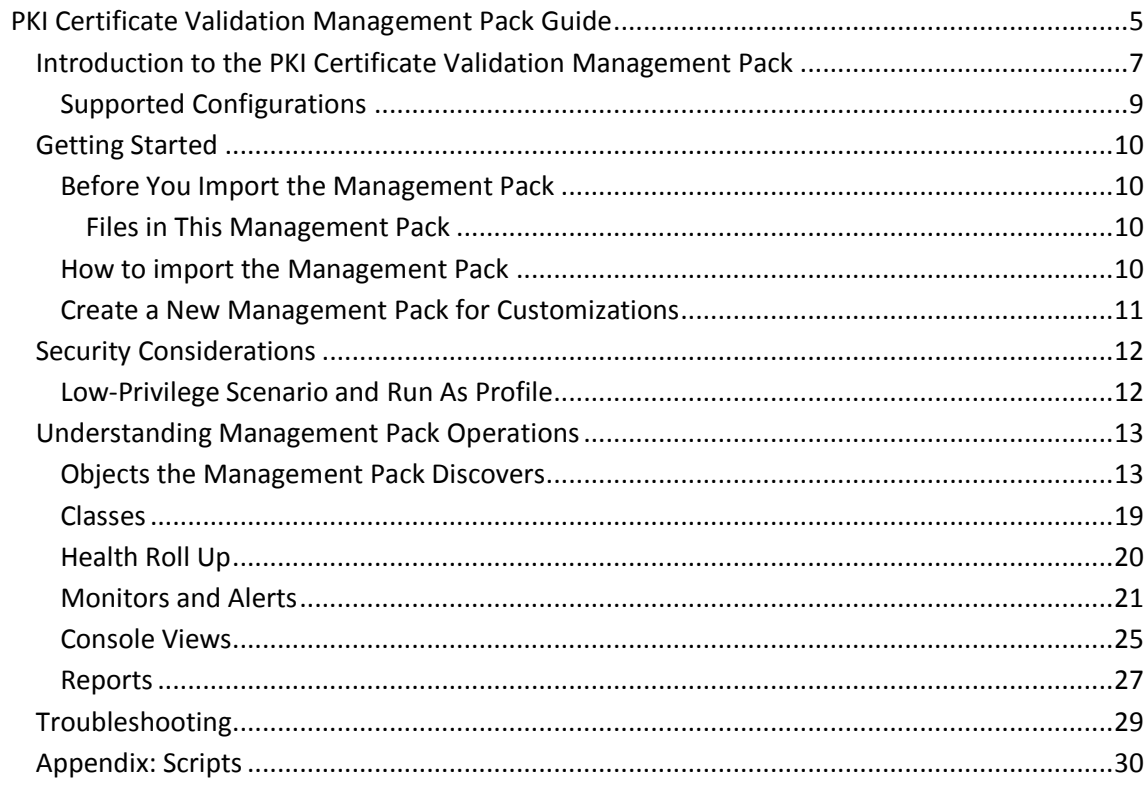

# <span id="page-4-0"></span>**PKI Certificate Validation Management Pack Guide**

The PKI Certificate Validation Management Pack monitors PKI certificates and certificate revocation lists (CRLs) stored locally in a computer's and WinNT services' personal certificate store. The Management Pack checks the lifetime of certificates and if they have become invalid due to another reason like revocation or an invalid trust. CRLs are being monitored for being updated in a timely manner.

## **Document Version**

This guide was written based on the *1.0.1.20* version of the PKI Certificate Validation Management Pack.

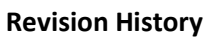

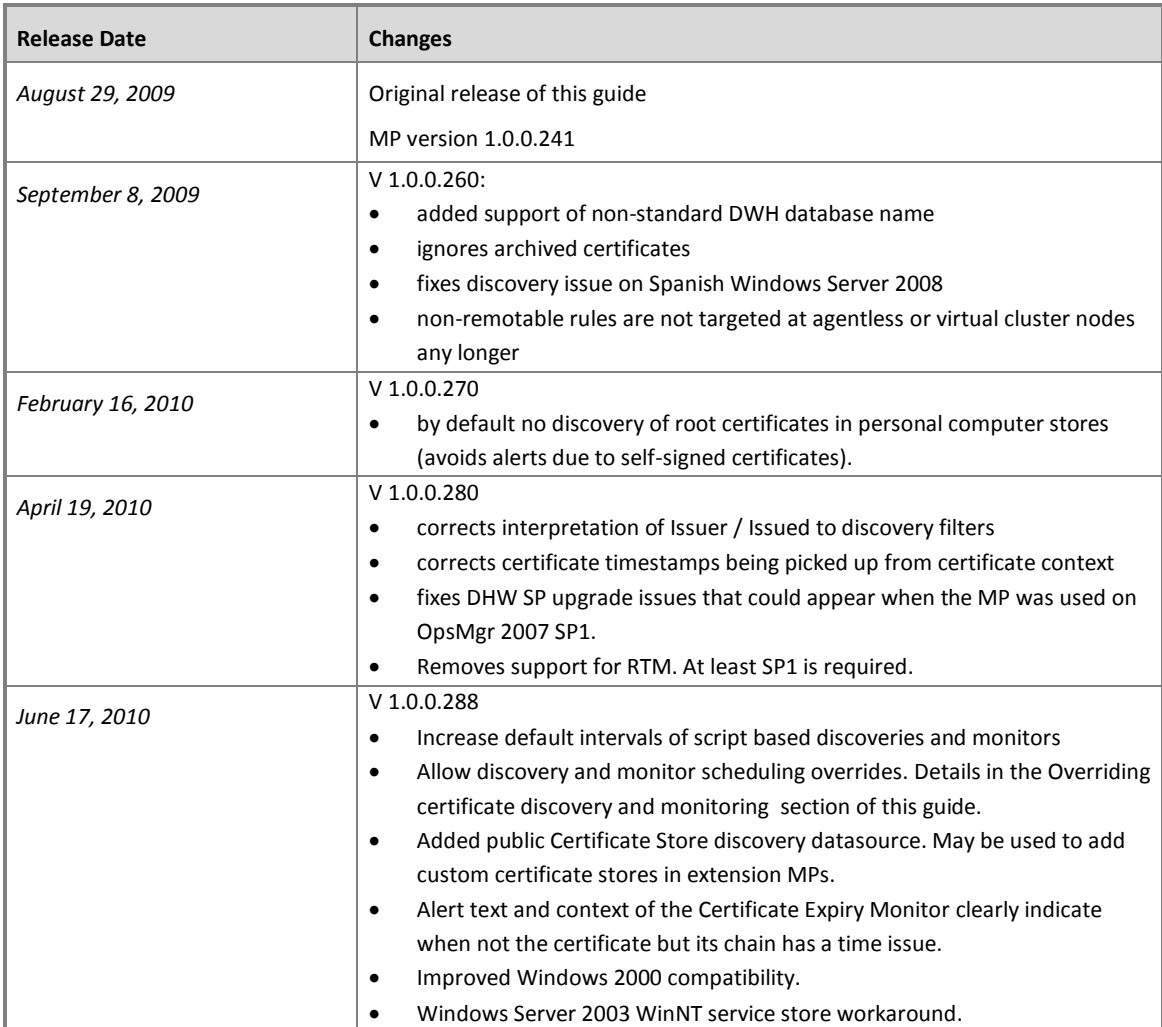

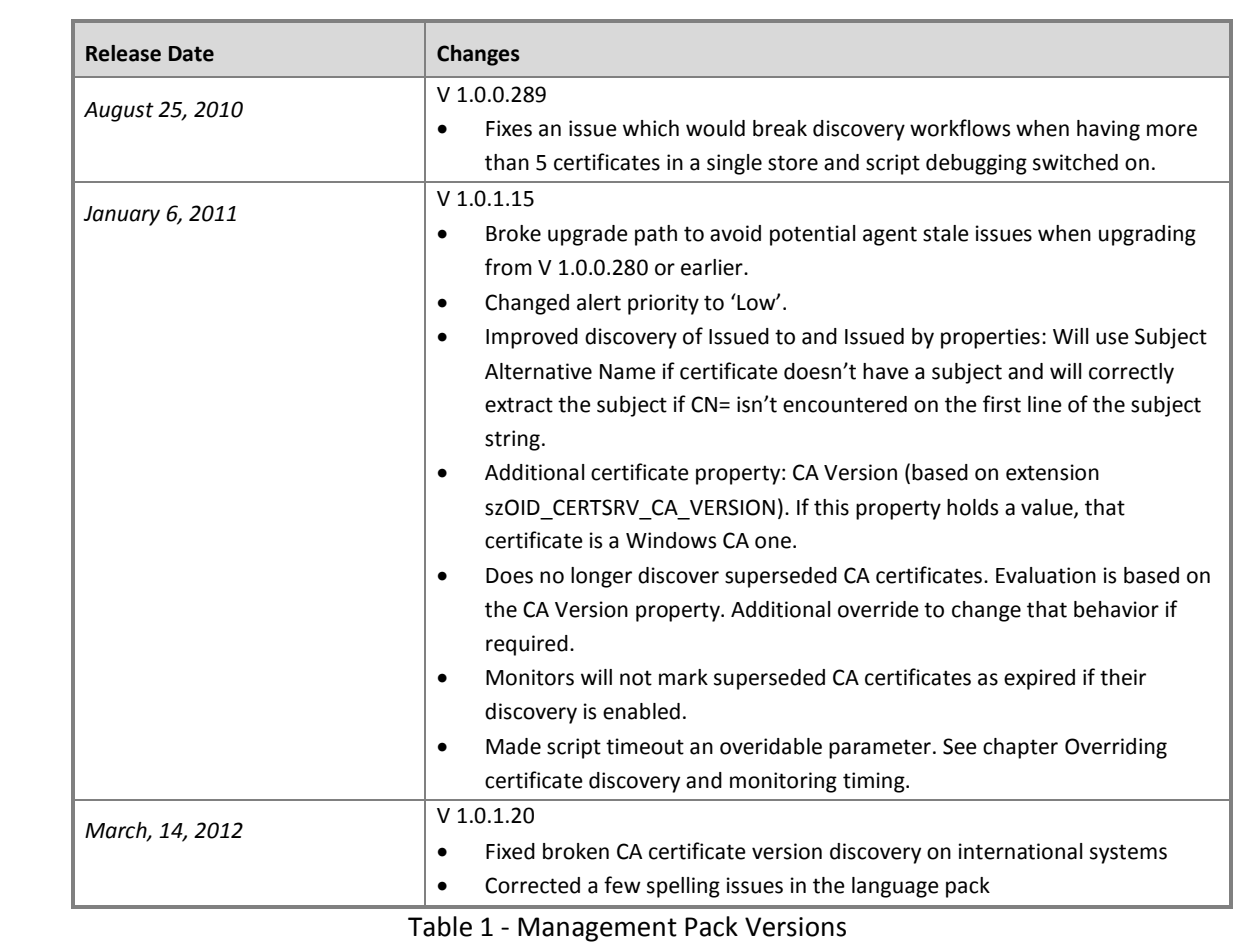

# <span id="page-6-0"></span>**Introduction to the PKI Certificate Validation Management Pack**

PKI certificates on a computer have different uses. On servers they are most commonly used to protect web sites using SSL. In the context of Operations Manager they serve to authenticate connected agents or gateways in untrusted domains. Certificate Authorities (CAs) use their own certificates to sign the ones they issue and keep a certificate revocation list (CRL) that lists certificates that have been revoked. Each certificate is valid during a specific lifetime. When the lifetime of a certificate expires, it becomes invalid. A certificate may also become invalid if it has been revoked or the trust chain of the certificate cannot be resolved. Services making use of the certificate may stop working as expected if the certificates they are bound to are no longer valid.

The PKI Certificate Validation Management Pack helps preventing service interruptions caused by invalid certificates by alerting when:

- A certificate's lifetime is about to expire (default threshold is 21 days)
- A certificate's lifetime has ended
- A certificate has become invalid because it was revoked or the issuing CA chain could not be resolved
- A CRL has not been updated in a timely manner

On Windows computers, PKI certificates and certificate revocation lists may be installed to a number of places. This Management Pack discovers certificates and CRLs published to a computer's personal certificate store. On Windows Vista and Server 2008, certificates in WinNT services' certificate stores are also discovered.

If required, certificates in the following stores of a computer may also be discovered:

- **•** Enterprise Trust certificate store
- Intermediate CA certificate store
- Third-Party Root Certification Authorities
- Trusted Root CA certificate store

Technically all of the above stores reside in the registry of each individual computer.

The Management Pack uses the output of the command *'CertUtil.exe'* to discover details of the certificates and CRLs. The following table lists commands and tools which may be helpful when troubleshooting PKI issues.

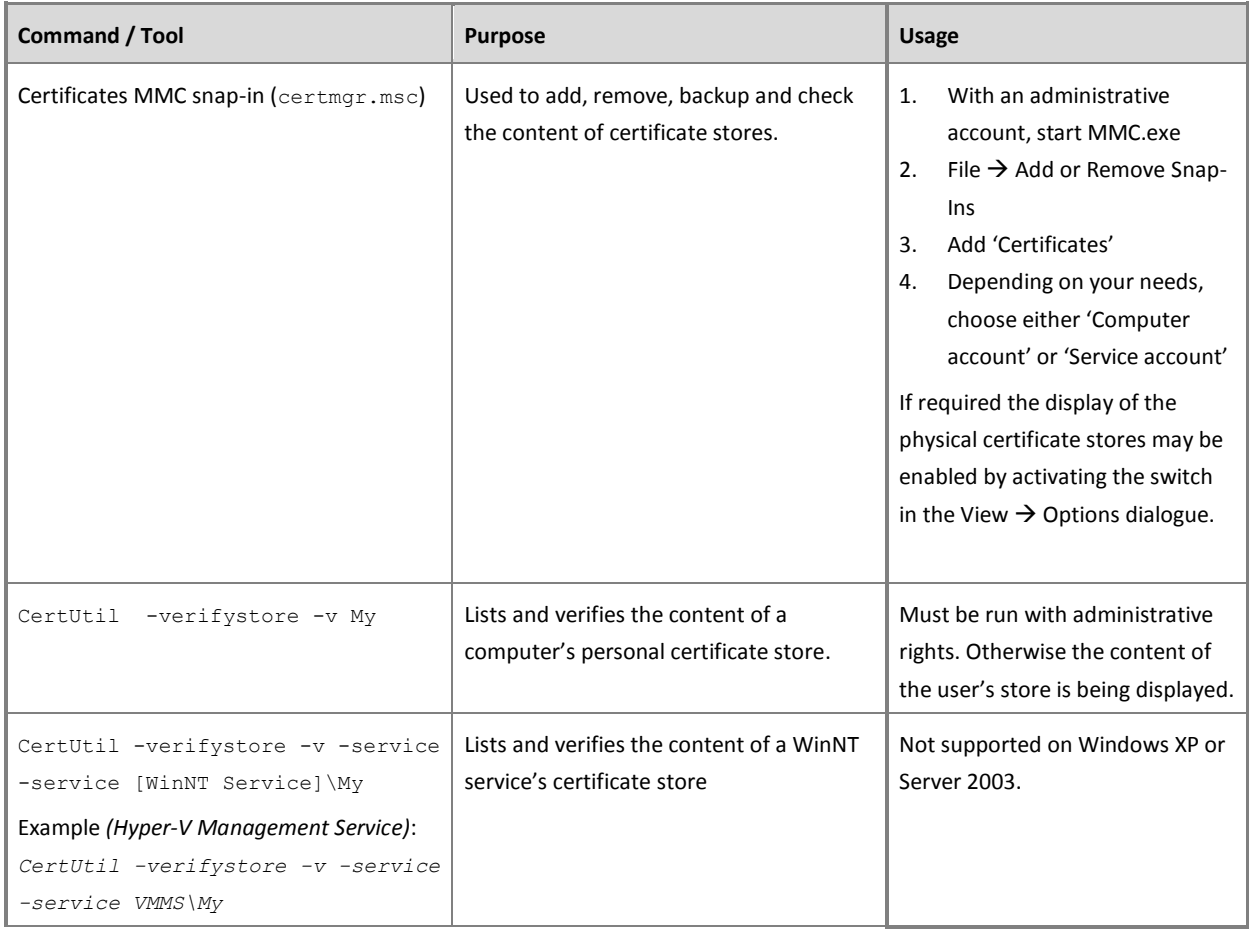

**Table 2** - PKI Commands and Tools

## **Getting the Latest Management Pack and Documentation**

You can find the PKI Certificate Validation Management Pack in the **System Center Central** [Management Pack Catalog](http://www.systemcentercentral.com/tabid/63/tag/Pack_Catalog+MP_Catalog/Default.aspx)

(http://www.systemcentercentral.com/tabid/63/tag/Pack\_Catalog+MP\_Catalog/Default.a spx).

## <span id="page-8-0"></span>**Supported Configurations**

The PKI Certificate Validation Management Pack for Operations Manager 2007 and 2012 supports the following agent configurations:

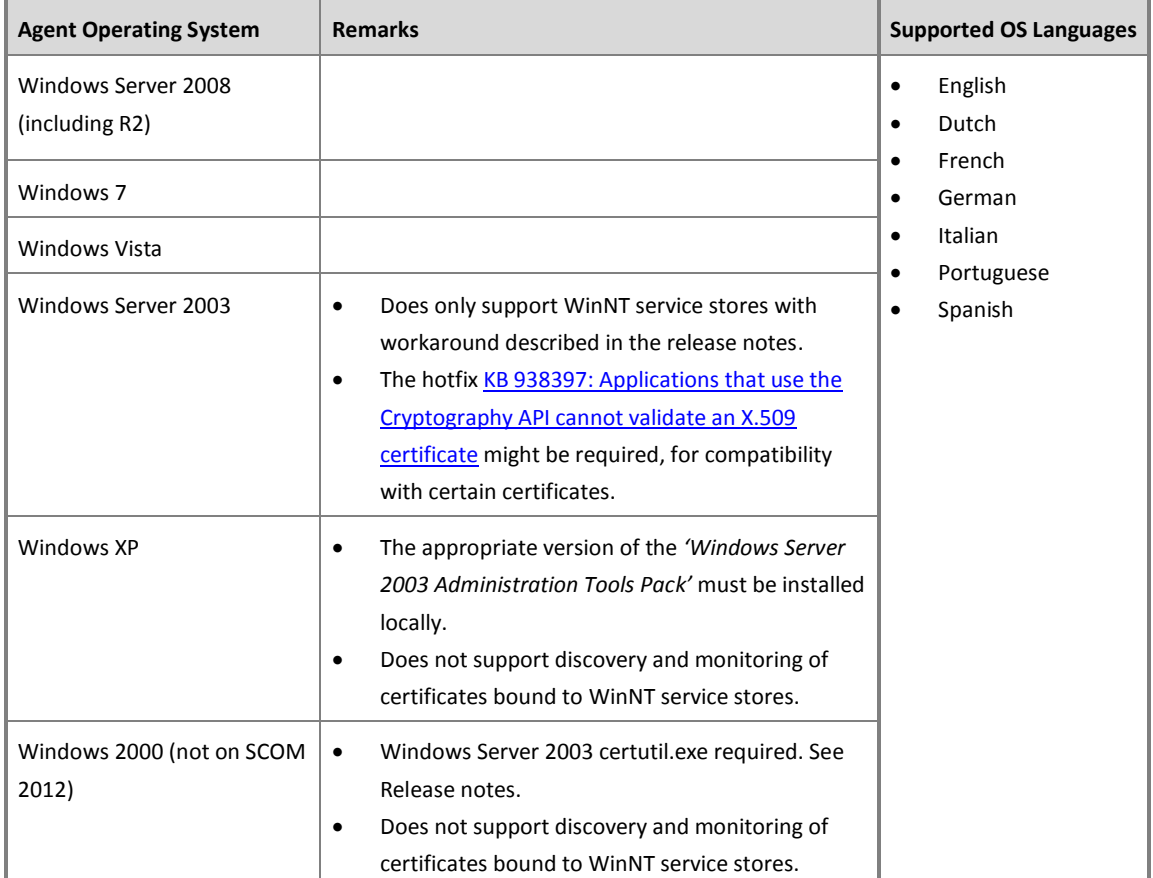

#### **Table 3** - Management Pack Compatibility

<span id="page-8-2"></span><span id="page-8-1"></span>*Important:* Remote agent scenarios are not supported. If the Management Pack is run against computers installed with a non-supported OS language, no certificates and CRLs will be discovered. Instead an alert will be written to the Operations Console.

While the Management Pack is compatible with Operations Manager 2007 SP1, it has only fully been tested against Operations Manager 2007 R2 and Operations Manager 2012. As with any Management Pack, it should be imported, tested and tuned in a lab or preproduction environment, before moving it to a production management group. See Terms of Use.

## <span id="page-9-0"></span>**Getting Started**

## <span id="page-9-1"></span>**Before You Import the Management Pack**

Before importing the PKI Certificate Validation Management Pack, note the following limitations of the management pack:

- No support of agent less monitoring
- Windows XP is supported only when the *'Windows Server 2003 Administration Tools Pack'* has been installed on the agent computer
- The agent OS' language must be supported. Refer to [Table 3](#page-8-1) on pag[e 9](#page-8-2)

### <span id="page-9-2"></span>**Files in This Management Pack**

The PKI Certificate Validation Management Pack consists of the following files and directories:

- SystemCenterCentral.Utililities.Certificates.mp
- SystemCenterCentral.Utilities.Certificates.QuickStartOverrides.xml
- Certificate MP Guide 1.0.1.15.pdf
- Certificate MP 1.0.1.15 Release Notes.rtf
- Folder EXAMPLES: SystemCenter.Utilities.Certificates.Discovery.AddOn.xml example Management Pack.
- Folder EXTRAS: optional SystemCenterCentral.Utilities.Certificates.2003Service.mp WinNT service certificate store discovery Management Pack.

## <span id="page-9-3"></span>**How to import the Management Pack**

By importing just one or both management pack files, the initial discovery behavior of the PKI Certificate Verification management pack can be adjusted to individual needs.

The discovery of certificate stores is disabled by default. After importing the main management pack file *SystemCenterCentral.Utililities.Certificates.mp*, overrides will have to be configured to enable the discovery where required. This process is described in chapter [Enabling or Disabling Discovery of certificate stores](#page-13-0) on page [14.](#page-13-0)

The file '*SystemCenterCentral.Utilities.Certificates.QuickStartOverrides.xml*' contains such overrides. They enable discovery of the personal certificate for all Windows Server 2003 and 2008 targets. It also excludes MS SMS certificates from discovery. Importing this unsealed management pack is optional and is thought to ease the process of getting

started with the PKI Certificate Verification management pack in lab or pre-production environments.

For general instructions about importing a management pack, see [How to Import a](http://go.microsoft.com/fwlink/?LinkId=142351)  [Management Pack in Operations Manager 2007](http://go.microsoft.com/fwlink/?LinkId=142351) [\(http://go.microsoft.com/fwlink/?LinkId=142351\)](http://go.microsoft.com/fwlink/?LinkId=142351).

### <span id="page-10-0"></span>**Create a New Management Pack for Customizations**

The Management Packs is sealed. None of the original settings in the management pack file can be changed. However, customizations, such as overrides or new monitoring objects, may be created by saving them to a different management pack. By default, Operations Manager 2007 saves all customizations to the default management pack. **As a best practice, a separate management pack for each sealed management pack that needs customization should be created.**

Creating a new management pack for storing overrides has the following advantages:

- **It simplifies the process of exporting customizations that were created in test and pre-production environments to the production environment**. For example, instead of exporting a default management pack that contains customizations from multiple management packs, just the management pack that contains customizations for a single management pack needs to be exported and re-imported.
- **The original management pack may be deleted without first needing to delete the default management pack.** A management pack that contains customizations is dependent on the original management pack. This dependency requires deleting the management pack with customizations before allowing deleting the original management pack. If all customizations are saved to the default management pack, the default management pack must be deleted, before it is possible to delete an original management pack.
- **It is easier to track and update customizations to individual management packs.**

## <span id="page-11-0"></span>**Security Considerations**

The PKI Certificate Services Management Pack normally requires the agent's default action account to possess administrative rights on the computer it will discover. If this is not the case (low-privilege environment), the following Run As Profile must be configured.

## <span id="page-11-1"></span>**Low-Privilege Scenario and Run As Profile**

In an environment where the rights of the agent action account on the computers have been restricted, the following minimum rights must be granted to the agent's default action account:

Read access to these registry keys:

- HKLM\SOFTWARE\Microsoft\SystemCertificates
- HKLM\SOFTWARE\Microsoft\Cryptography\Services

Additionally, the following Run As profile must be configured accordingly or the agent will not discover the certificates and CRLs in the computer's personal store but the personal store of the agent's default action account*.*

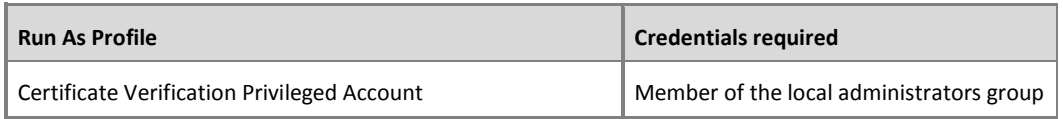

#### **Table 4** - Run As Profile

## <span id="page-12-0"></span>**Understanding Management Pack Operations**

## <span id="page-12-1"></span>**Objects the Management Pack Discovers**

The PKI Certificate Verification Management Pack discovers the object types listed in the following table. Not all objects are automatically discovered. Use overrides to discover those that are not discovered automatically or disable discovery for the ones not required. For information about discovering objects, see 'Object Discoveries in Operations Manager [2007](http://go.microsoft.com/fwlink/?LinkId=108505)' in Operations Manager 2007 Help (http://go.microsoft.com/fwlink/?LinkId=108505).

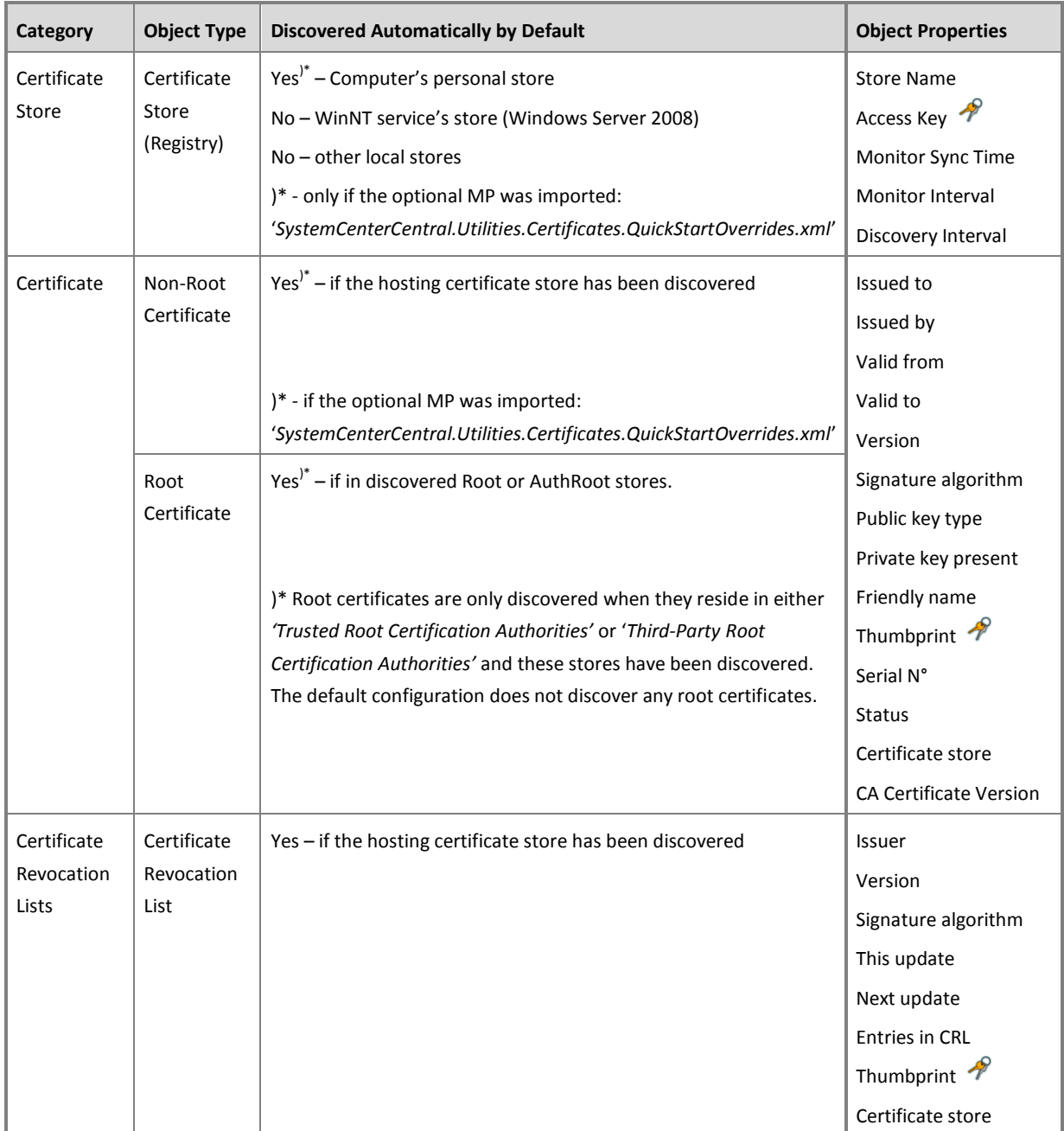

## <span id="page-13-0"></span>**Enabling or Disabling Discovery of certificate stores**

In addition to the computer's personal and services stores, certificates and CRLs in additional stores may be discovered. If required, set overrides to enable or disable the appropriate discoveries. The following table lists all certificate store discovery rules included in the Management Pack:

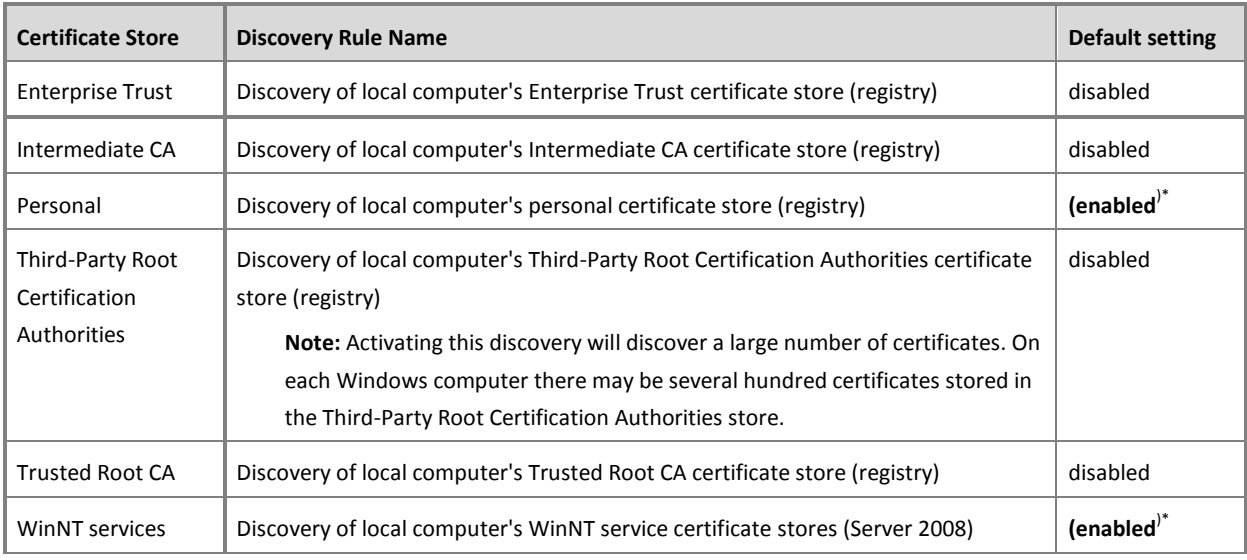

**Table 6** - Certificate Store Discoveries

Enabling discovery of the Trusted Root, Intermediate or Third-Party Root CA certificate stores is recommended only if specific requirements make it necessary. On Windows computers many expired or invalid certificates will be present in these stores but that does not necessarily indicate an issue. Also see the following chapter: **[Root Certificates required](#page-14-0)  [by Windows](#page-14-0)**.

The example describes how to enable the discovery of the Intermediate CA certificate store for a specific computer:

- 1. In the Authoring pane, expand **Management Pack Objects**, and then click **Object Discoveries**.
- 2. On the Operations Manager toolbar, click **Scope**, and then filter the objects that appear in the details pane to include only **Certificate Store** objects.
- 3. From the list of discoveries, highlight the discovery **Discovery of local computer's Intermediate CA certificate store (registry).**
- 4. On the Operations Manager toolbar, click **Overrides**, click **Override the Object Discovery**, and then click **For a specific object of class: Health Service.**
- 5. Select the HealthService of the computer you plan to enable the discovery for.
- 6. In the **OverridesProperties** dialog box, click the **Override** box for the **Enabled** parameter.
- 7. Under **Management Pack**, click **New** to create an unsealed version of the management pack, and then click **OK**, or select an unsealed management pack that you previously created in which to save this override. As a best practice,

you should not save overrides to the Default Management Pack.

After altering the override setting, the certificate store will be automatically discovered and will appear in the Monitoring pane under Certificate Stores Availability. After a little delay certificates and CRLs in that store will also be discovered.

#### <span id="page-14-0"></span>**Root Certificates required by Windows**

Certain root certificates in the *Trusted Root CA* and *Third-Party Root Certification Authorities* stores are required by the operating system. Under no circumstance must they be removed - even if their lifetime has expired. The full list of required root certificates is found in [KB Article 293781](http://support.microsoft.com/kb/293781) ( http://support.microsoft.com/kb/293781 ).

If discovery of *Trusted Root CA* and *Third-Party Root Certification Authorities* stores is enabled, the PKI Certificate Validation Management Pack will *disable all monitors* for the root certificates mentioned in [KB 293781.](http://support.microsoft.com/kb/293781) They will also not be listed in the Expiring, Expired or Invalid Certificate Reports.

#### **NOTE:**

*Never remove any Root Certificates listed in Knowledge Base Article [293781](http://support.microsoft.com/kb/293781) from their certificate stores.* They are required by the operating system even if some of them have expired.

## **Configuration of Certificate Discovery**

When a Certificate Store is being discovered, all Certificates and Certificate Revocation Lists contained in the store will be discovered soon after. If this behavior is not desired, the Certificate and CRL discoveries may be configured to add only objects with certain issuing properties to Operations Managers repository.

To filter objects, set overrides incorporating regular expressions to the appropriate discoveries. The following table lists the discovery rules included in the Management Pack:

| <b>Discovery Rule Name</b>                      | <b>Overridable Parameters</b>    | <b>Default Setting</b> |
|-------------------------------------------------|----------------------------------|------------------------|
| Discover Root Certtificates (locally)           | DiscoverSupersededCACertificates | false                  |
|                                                 | Issued To Filter (RegEx)         | $^{\wedge}$ .*\$       |
|                                                 | Issued By Filter (RegEx)         | $^{\wedge}$ .*\$       |
| Discover Non-Root Certtificates (locally)       | DiscoverSupersededCACertificates | false                  |
|                                                 | Issued To Filter (RegEx)         | $^{\wedge}$ .*\$       |
|                                                 | Issued By Filter (RegEx)         | $^{\wedge}$ .*\$       |
| Discover Certificate Revocation Lists (locally) | Issuer Filter (RegEx)            | $^{\circ}$ .*\$        |

**Table 7** - Certificate and CRL Discovery Overrides

The example below describes how to filter the discovery of non-root certificates. Only certificates issued by a CA called *MyIssuingCA* will be discovered:

- 1. In the Authoring pane, expand **Management Pack Objects**, and then click **Object Discoveries**.
- 2. On the Operations Manager toolbar, click **Scope**, and then filter the objects that appear in the details pane to include only **Certificate** objects.
- 3. From the list of discoveries, highlight the discovery **Discover Non-Root Certificates (locally).**
- 4. On the Operations Manager toolbar, click **Overrides,** click **For all objects of another class**. Choose **Windows Computer.**
- 5. In the **OverridesProperties** dialog box, click the **Override** box for the **Issued By Filter (RegEx)** parameter.
- 6. Replace the default value (^.\*\$) with **^MyIssuingCA\$** to ensure that only certificates with exactly an *Issued By* property value of MyIssuingCA will be discovered.
- 7. Under **Management Pack**, click **New** to create an unsealed version of the management pack, and then click **OK**, or select an unsealed management pack that you previously created in which to save this override. As a best practice, you should not save overrides to the Default Management Pack.

OpsMgr does not support negative lookahead or lookbehind in regular expressions. Nonetheless it is possible to exclude specific certificates from discovery as the following example shows. Self-Signed SMS certificates are root certificates that have an **Issued By** and **Issued To** property of 'SMS'. The regular expression to discovery any certificate but the SMS ones is:

#### $\hat{C}$ .  $\{0,2\}|$ [^S][^M][^S]].  $\{4, \}$

This translates into: Capture any string with  $0 - 2$  or more than 4 characters. Capture only strings with 3 characters that do not match 'SMS'.

More details on Regular Expression support in OpsMgr can be found on the **Error! Hyperlink reference not valid.** (www.opsmanjam.com) in the document [Regular](http://www.opsmanjam.com/OpsManJam%20Library/Featured%20Articles/Regular%20expression%20support%20in%20SCOM%202007.docx)  [Expression Support in SCOM 2007.](http://www.opsmanjam.com/OpsManJam%20Library/Featured%20Articles/Regular%20expression%20support%20in%20SCOM%202007.docx)

## <span id="page-16-0"></span>**Overriding certificate discovery and monitoring timing**

Great care has been taken to reduce the impact of this Management Pack on the monitored systems. Due to this reason, altering the default discovery and monitoring intervals for certificates and CRLs does require specific steps to be performed. Instead of overriding individual certificate discoveries and monitors, the intervals may be changed by overriding properties on the certificate store discovery. This guarantees that all Management Pack workflows will be run in sync and that only a single overrides needs to be configured to change the timing behavior of all workflows for all certificates in a given certificate store.

| <b>Type</b>                          | default setting |
|--------------------------------------|-----------------|
| Certificate Store Discovery Interval | Every 24 hours  |
| Certificate Discovery Interval       | Every 12 hours  |
| Certificate Monitor Interval         | Every 4 hours   |
| Default Script Timeout               | 5 minutes       |

**Table 8** – Default Intervals

The example below describes how to extend the discovery interval to 24 and the monitoring intervals to 12 hours for all certificates found in Personal Certificate Stores:

- 1. In the Authoring pane, expand **Management Pack Objects**, and then click **Object Discoveries**.
- 2. On the Operations Manager toolbar, click **Scope**, and then filter the objects that appear in the details pane to include only **Certificate Store** objects.
- 3. From the list of discoveries, highlight the discovery **Discovery of local computer's personal certificate store (registry).**
- 4. On the Operations Manager toolbar, click **Overrides,** click **For all objects of class: Health Service**.
- 5. In the **Override Properties** dialog box, click the **Override** box for the **Certificate Monitor Interval** parameter.
- 6. Replace the default value (14110) with **43200** to set the discovery interval to 12 hours.
- 7. In the **Override Properties** dialog box, click the **Override** box for the **Certificate Discovery Interval** parameter.
- 8. Replace the default value (42330) with **86400** to set the discovery interval to 24 hours.
- 9. Under **Management Pack**, click **New** to create an unsealed version of the management pack, and then click **OK**, or select an unsealed management pack that you previously created in which to save this override. As a best practice, you should not save overrides to the Default Management Pack.

Note that the overridden frequencies will be reflected by the **certificate store's** properties after the next certificate store discovery interval has passed. Only then will the certificate discoveries and monitors change their frequencies. Typically a delay of maximum 24 hours is to be expected until the new configuration is in place.

## <span id="page-18-0"></span>**Classes**

The following diagram shows the classes defined in this management pack.

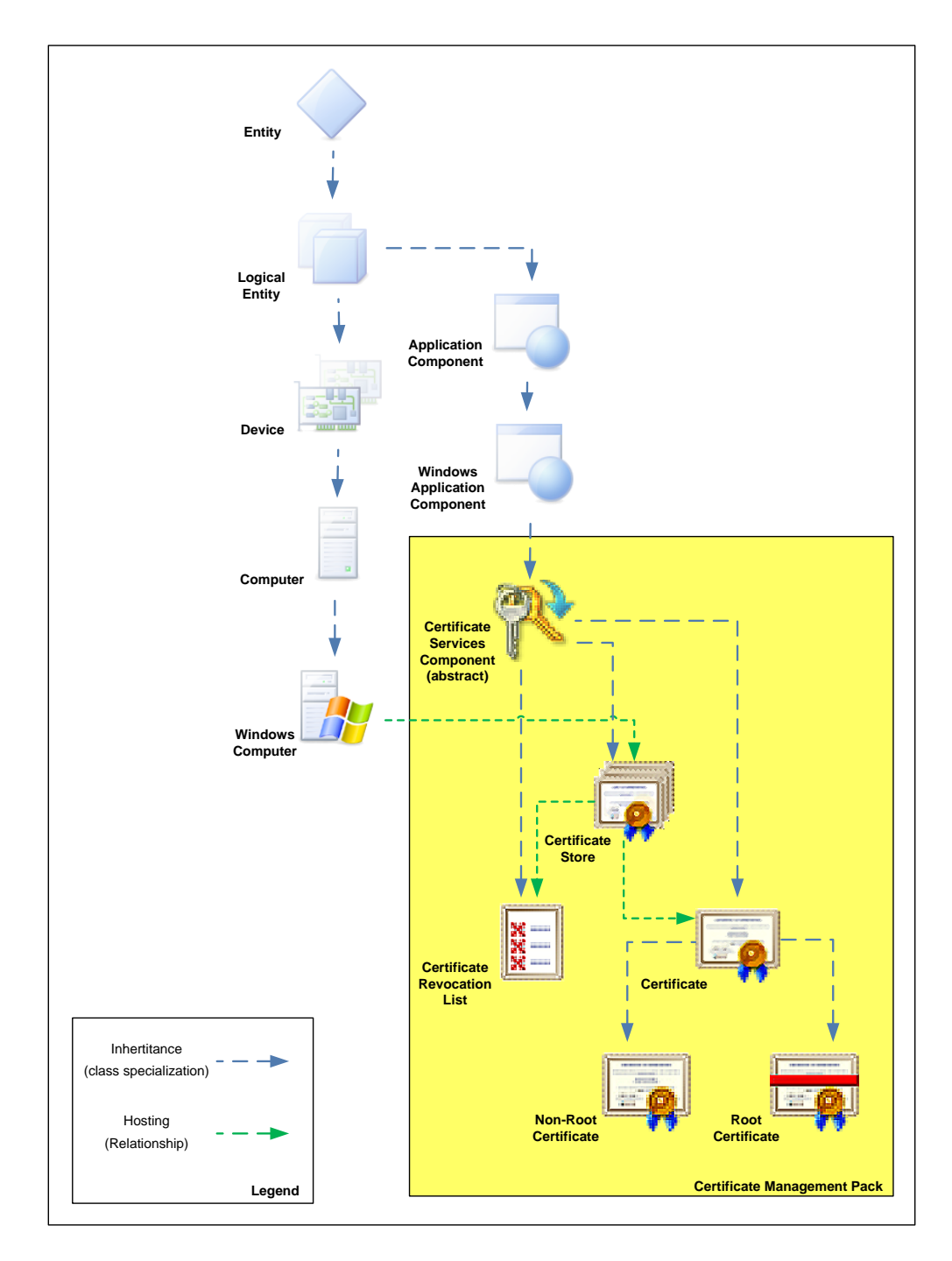

<span id="page-18-1"></span>**Figure 1** - Class Diagram

## <span id="page-19-0"></span>**Health Roll Up**

The health of certificates and CRLs rolls up to the certificate store and from there to the computer object. Such the health of the computer is made dependant on the health of its PKI components as illustrated in the diagram below.

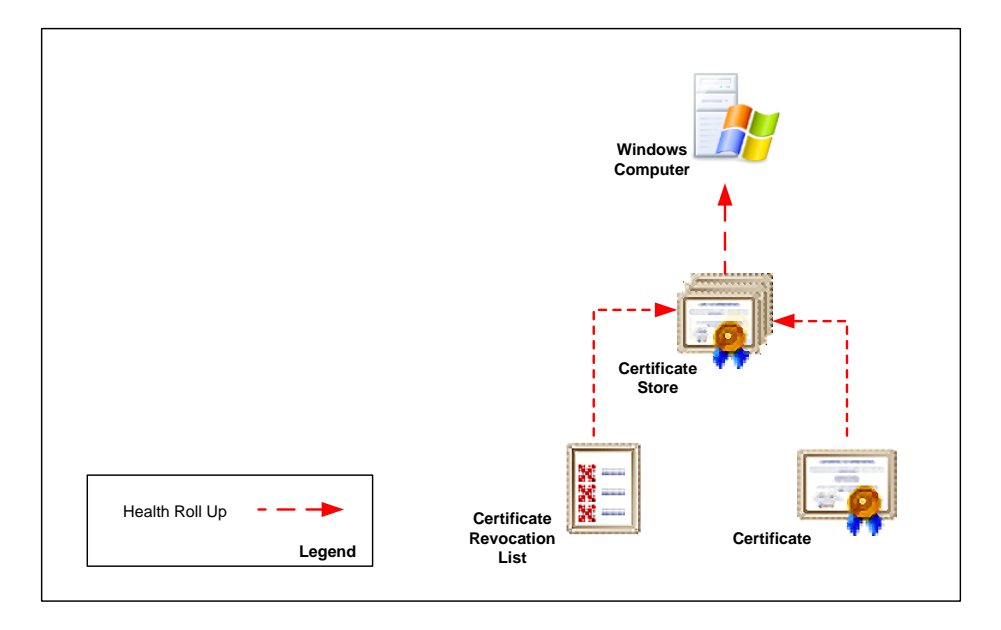

**Figure 2** - Health Roll Up

### **Disable Health Roll Up**

If the default behavior of rolling the health of certificate and CRL objects up to the computer is not desired, the dependency monitors can be disabled using overrides. The following table lists the three dependency monitors:

| <b>Dependency Monitor Name</b> | Source                  | <b>Target</b>     |
|--------------------------------|-------------------------|-------------------|
| Certificate Store Roll Up      | <b>Windows Computer</b> | Certificate Store |
| Certificates Roll Up           | Certificate Store       | Certificate       |
| CRL Roll Up                    | Certificate Store       | CRL               |

**Table 9** – Dependency Monitors

## <span id="page-20-0"></span>**Monitors and Alerts**

Monitors in the PKI Certificate Validation Management Pack are targeted at Certificate,Certificate Revocation List and Windows Operating System object classes.

### **Certificate Monitors**

Two configuration monitors are targeted at certificate objects. They alert if a certificate has become invalid or its lifetime is about to expire.

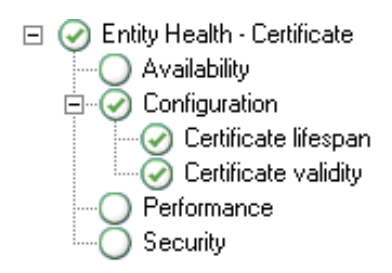

**Figure 3** - Certificate Monitors

#### **Certificate Lifespan Monitor**

The three state monitor alerts if a certificate's life span has expired. Additionally it raises a warning 21 days before the expiration date. Such a certificate may be renewed or replaced before service interruptions occur. If a certificate has become invalid due to another reason, this monitor will show 'Success' even if the certificate's lifetime has expired as the Certificate Validity monitor is taking care of that situation. The 21 day threshold of the warning condition may be easily adjusted using the override described below.

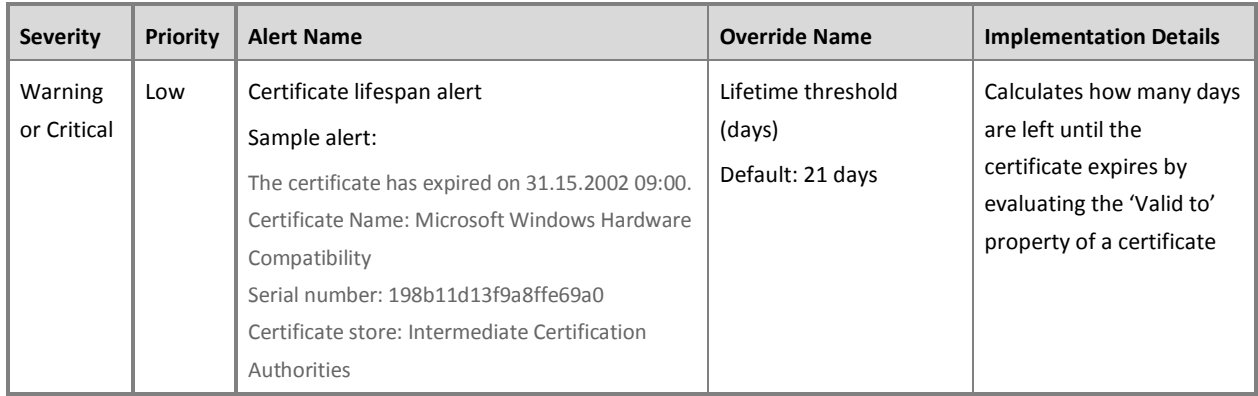

### **Table 10** - Certificate Lifespan Monitor Details

Note that the monitor is disabled for certain root certificates. See *[Root Certificates](#page-14-0)  [required by Windows](#page-14-0)* on page *[15](#page-14-0)* for details.

#### **Certificate Validity Monitor**

The two state monitor warns if a certificate has become invalid due to a reason other than its lifetime having expired (revoked, invalid trust, unknown signature etc.). If the certificate has expired, this monitor will show 'Success' since the Certificate Lifespan monitor will alert the condition.

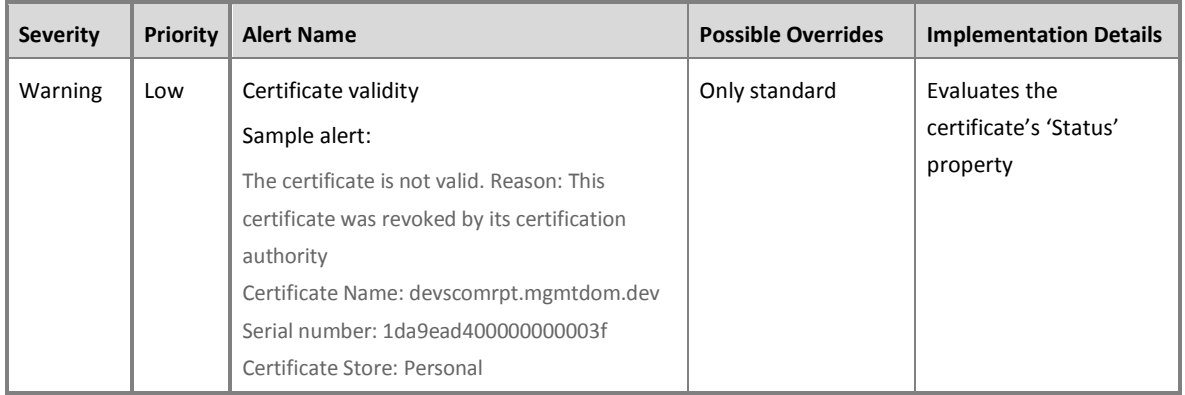

### **Table 11** - Certificate Validity Monitor

Note that the monitor is disabled for certain root certificates. See *[Root Certificates](#page-14-0)  [required by Windows](#page-14-0)* on page *[15](#page-14-0)* for details.

#### **Certificate Revocation List Monitor**

A single configuration monitor is targeted at CRL objects.

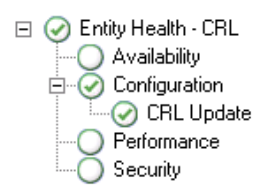

#### **Figure 4** – Certificate Revocation List Monitor

#### **CRL Update Monitor**

The two state monitor warns if a CRL has not been updated by its 'Next update' date.

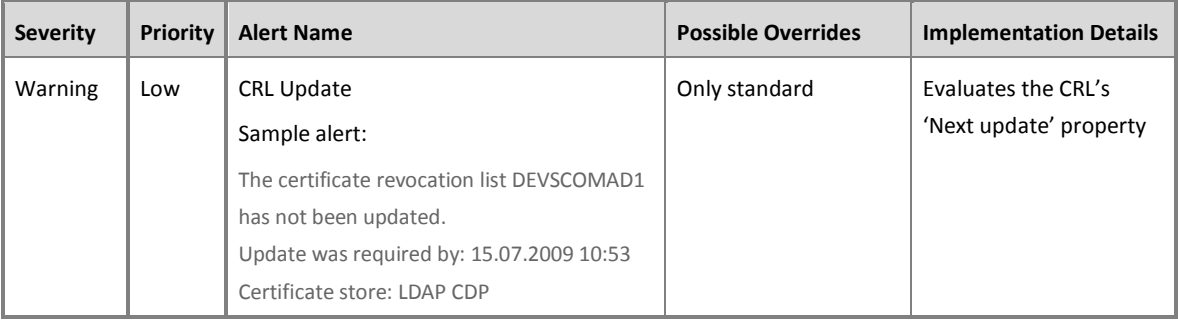

#### **Table 12** - CRL Update Monitor

#### **Management Pack Compatibility Monitor**

A single monitor is targeted at the Windows Operating System object. It alerts should a computer not be compatible with the PKI Certificate Verification management pack.

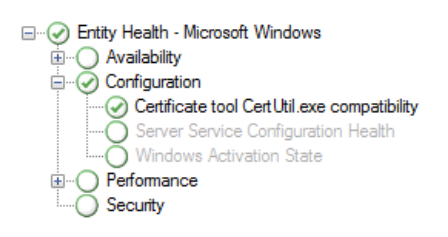

**Figure 5** – Certificate tool CertUtil.exe compatibility

#### **Certificate tool CertUtil.exe compatibility Monitor**

The two state monitor warns when the output of the certificate management tool "CertUtil.exe" could not be interpreted by the management pack. This may happen due to one of the following reasons:

- CertUtil.exe was not found (requires installation on Windows XP).
- The OS language is not currently supported by the management pack. Disable the discovery for those machines installed with an unsupported language. Contact the management pack authors to see if the missing language can be included in a future release.

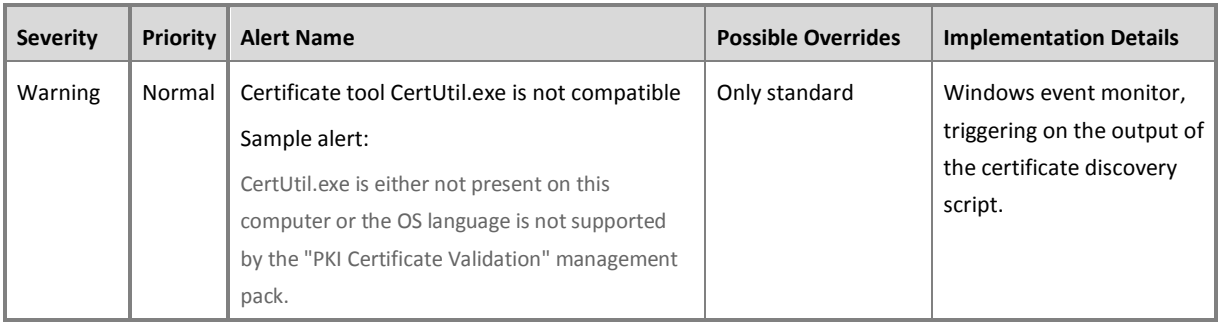

**Table 13** - Certificate tool CertUtil.exe compatibility Monitor

## <span id="page-24-0"></span>**Console Views**

Objects discovered and monitored by the PKI Certificate Validation Management Pack can be seen in various console views in the following folder: *PKI Certificate Validation*

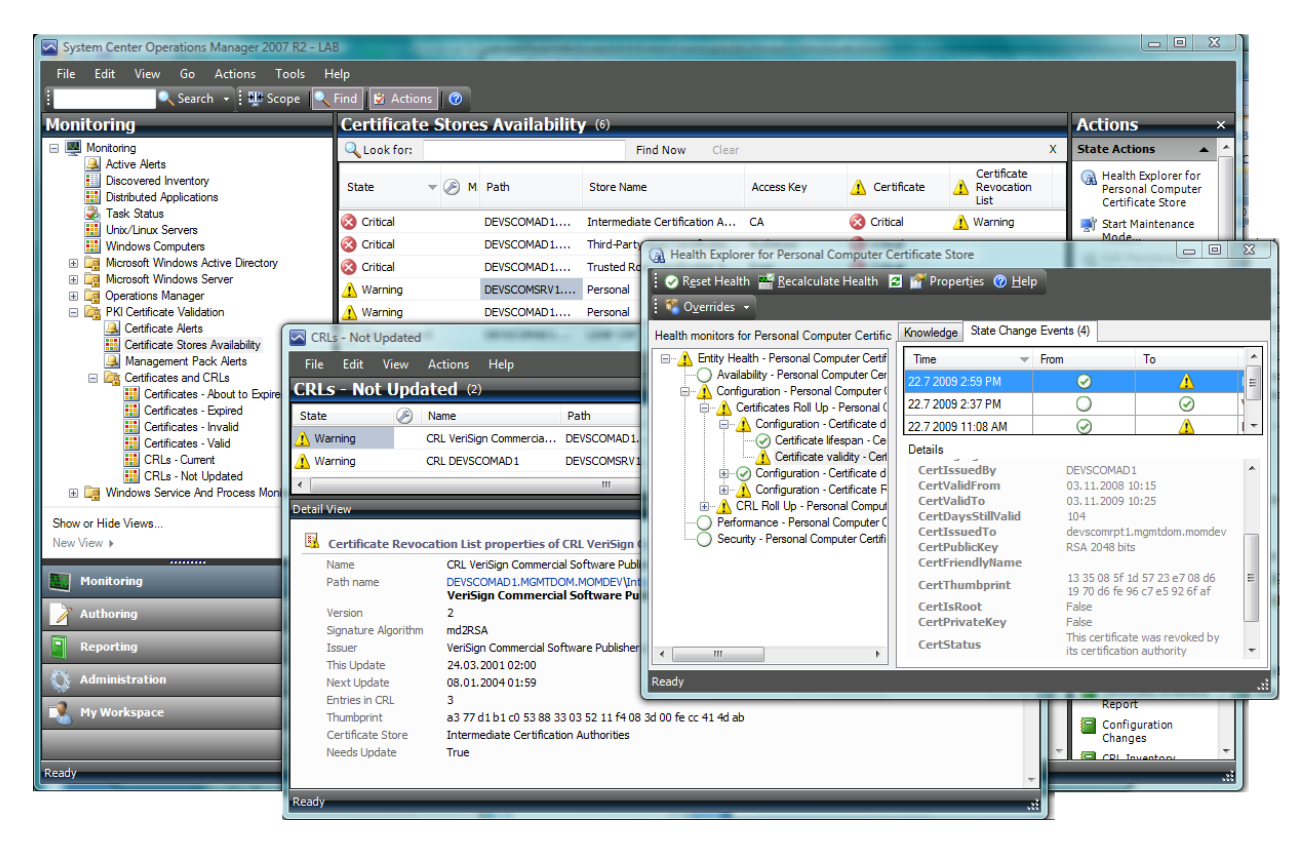

**Figure 6** – Monitoring Console View

The following table lists the predefined views that are included in the PKI Certificate Verification Management Pack:

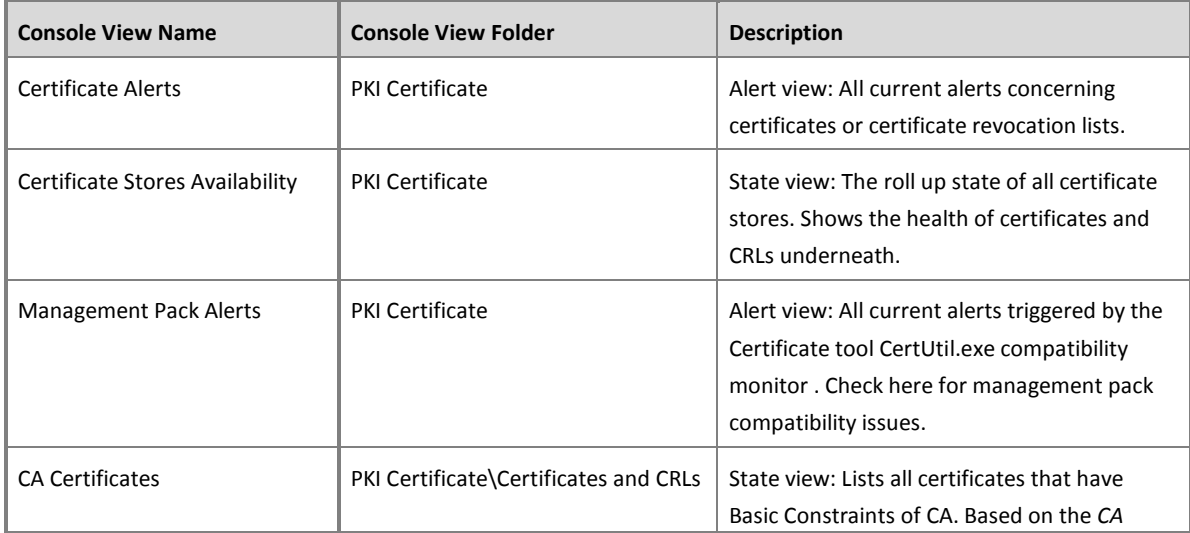

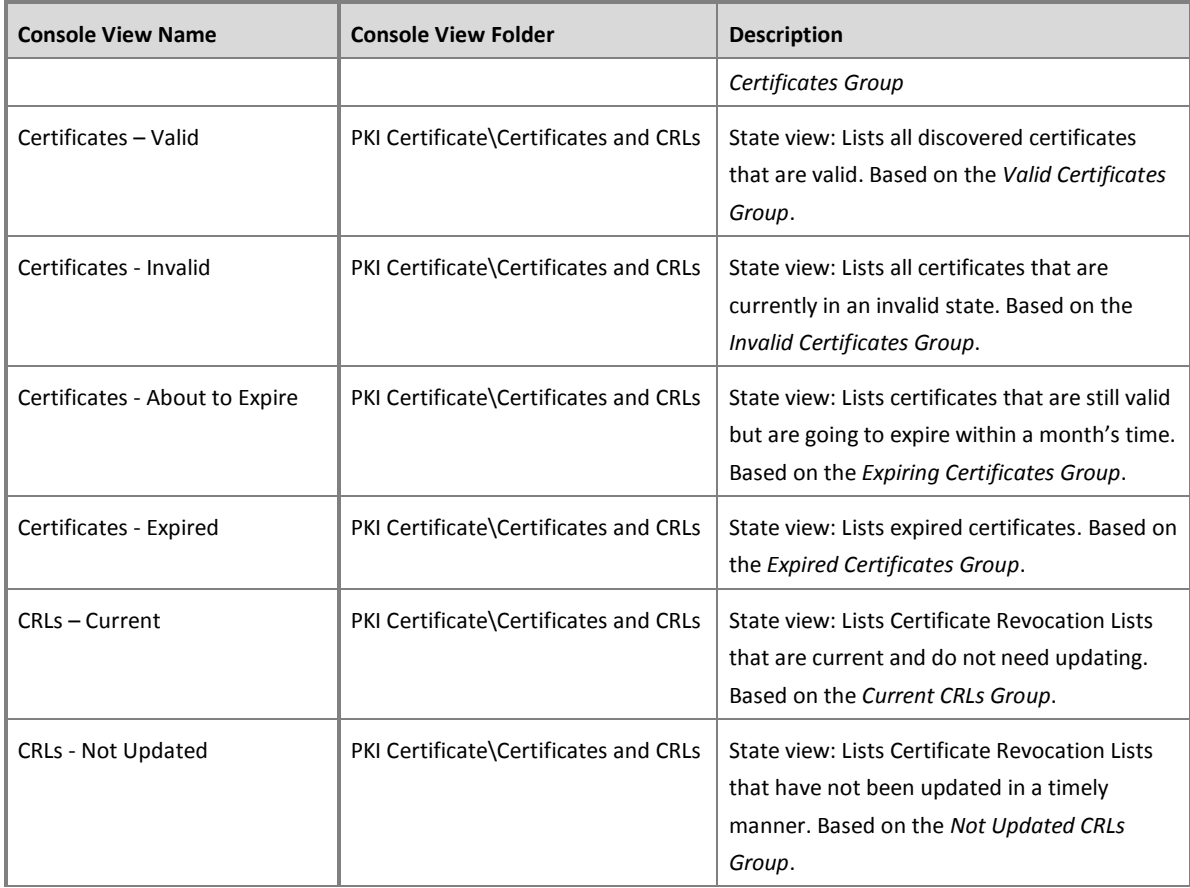

#### **Table 14** – Console Views

Consider using *My Workspace* or adding views to a custom management pack if you require additional, customized views.

Using the *Distributed Application Designer*, PKI Certificate objects can be made part of custom diagram views. When adding components to a distributed application, refer to [Figure 1](#page-18-1) on page *[19](#page-18-1)* for choosing correct object types.

## <span id="page-26-0"></span>**Reports**

A series of inventory reports are included in the PKI Certificate Validation Management Pack. They help administrators keep track of certificate and CRL configurations in the management group. It is recommended make running these reports a part of the weekly or monthly operations routine. Specifically the *Expiring Certificates Report* will help avoiding service outages by showing certificates that are going to expire within a month's time, leaving enough time to initiate the renewal procedure. Scheduling reports can help support such a routine.

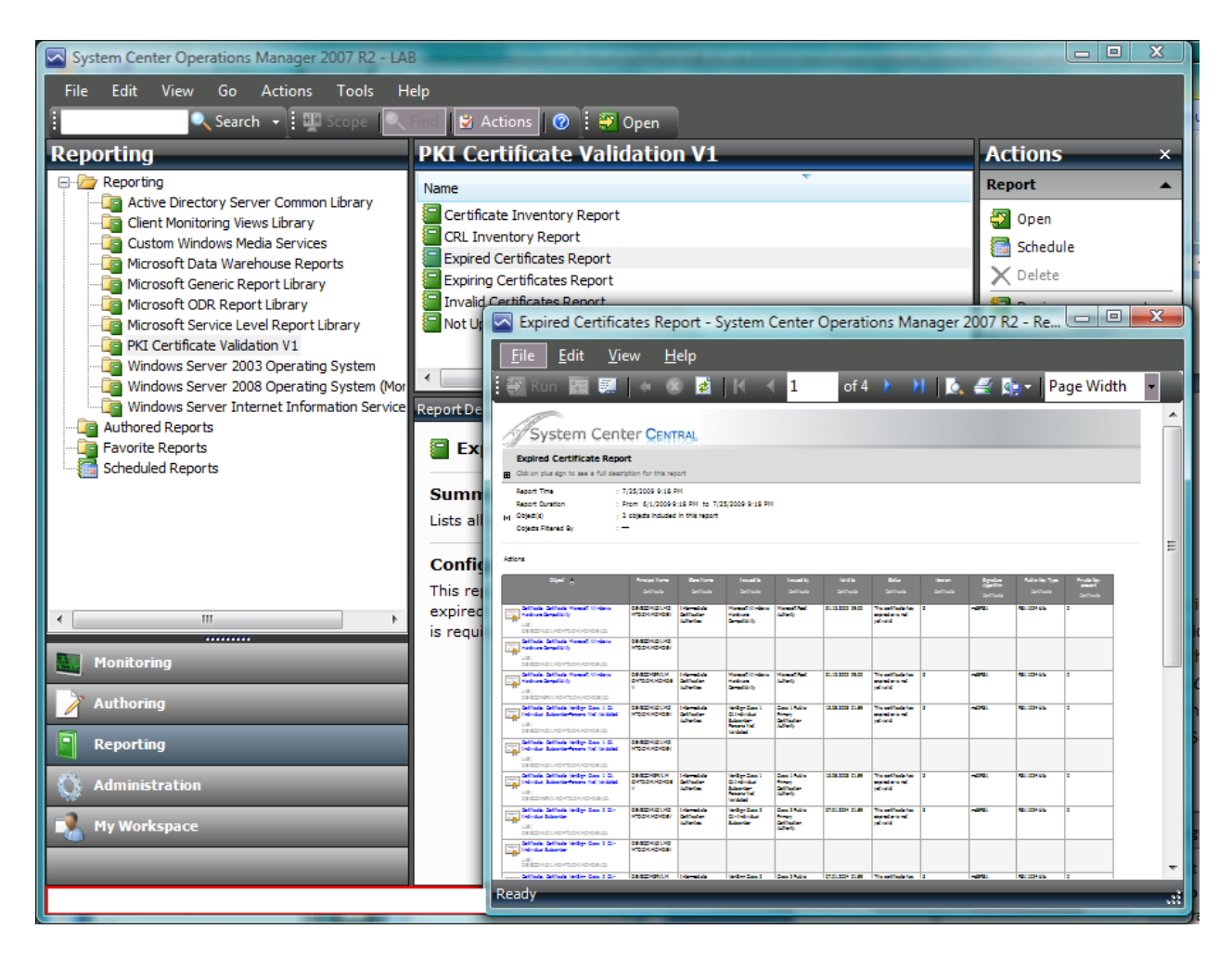

**Figure 7** – Reporting Interface

| <b>Report Name</b>                  | <b>Configuration required</b>                                                                                                    | <b>Description</b>                                                                                                    |
|-------------------------------------|----------------------------------------------------------------------------------------------------|----------------------------------------------------------------------------------------------------|
| Certificate Inventory Report        | Select a Certificate Store object as<br>Group target and select a report<br>time range. No target configuration<br>is required if the report is run<br>directly in the context of a<br>Certificate Store from the<br>monitoring pane. | Lists certificates and their properties<br>contained in a selected Certificate Store.                                                                                                    |
| <b>CRL Inventory Report</b>         | Select a Certificate Store object as<br>Group target and select a report<br>time range. No target configuration<br>is required if the report is run<br>directly in the context of a<br>Certificate Store from the<br>monitoring pane. | Lists certificate revocation lists and their<br>properties contained in a selected Certificate<br>Store.                                                                                                    |
| <b>Expired Certificates Report</b>  | Select a report time range.                                                                                                    | Lists certificates that have expired. Based on<br>the Expired Certificates Group. It allows<br>scoping the report by selecting a group<br>containing computer or certificate store<br>objects.                                            |
| <b>Expiring Certificates Report</b> | Select a report time range.                                                                                                    | Lists certificates that are going to expire<br>within a month. Based on the Expiring<br>Certificates Group. It allows scoping the<br>report by selecting a group containing<br>computer or certificate store objects.                     |
| Invalid Certificates Report         | Select a report time range.                                                                                                    | Lists Certificates which are invalid. Based on<br>the Invalid Certificates Group. It allows<br>scoping the report by selecting a group<br>containing computer or certificate store<br>objects.                                            |
| Not Updated CRLs Report             | Select a report time range.                                                                                                    | Lists certificate revocation lists that have not<br>been updated in a timely manner. Based on<br>the Not Updated CRLs Group. It allows<br>scoping the report by selecting a group<br>containing computer or certificate store<br>objects. |

**Table 15** – Reports

# <span id="page-28-0"></span>**Troubleshooting**

During discovery and monitoring the certificate store verification script *'*SystemCenterCentral.Utililities.Certificates.LocalScriptProbe.vbs' and the WinNT services certificate store discovery script 'SystemCenterCentral.Utililities.Certificates.LocalServiceStore.Discovery.vbs'write diagnostic events to the Operations Manager event log on each agent machine. These events may be helpful when having to troubleshoot the Management Pack.

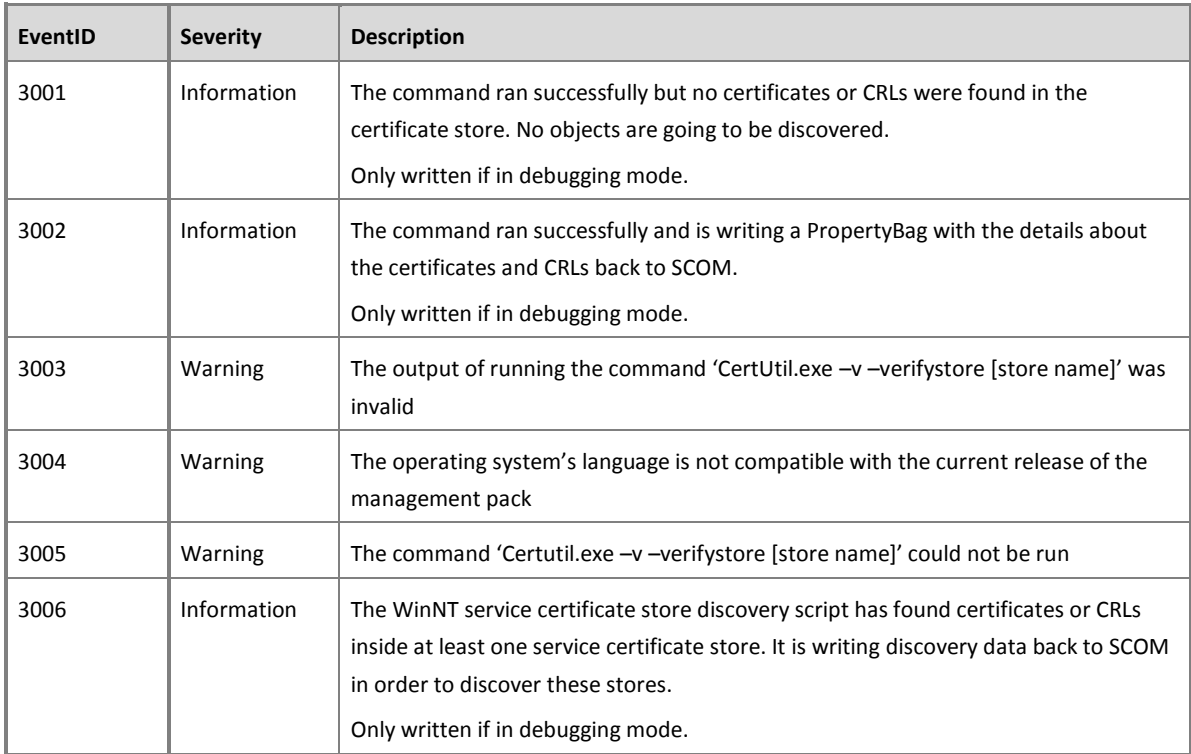

**Table 16**- Script Events

# <span id="page-29-0"></span>**Appendix: Scripts**

The PKI Certificate Validation Management Pack uses a single script for discovery and monitoring of certificates and CRLs. An additional script is responsible for discovering the certificate stores containing certificates for WinNT services.

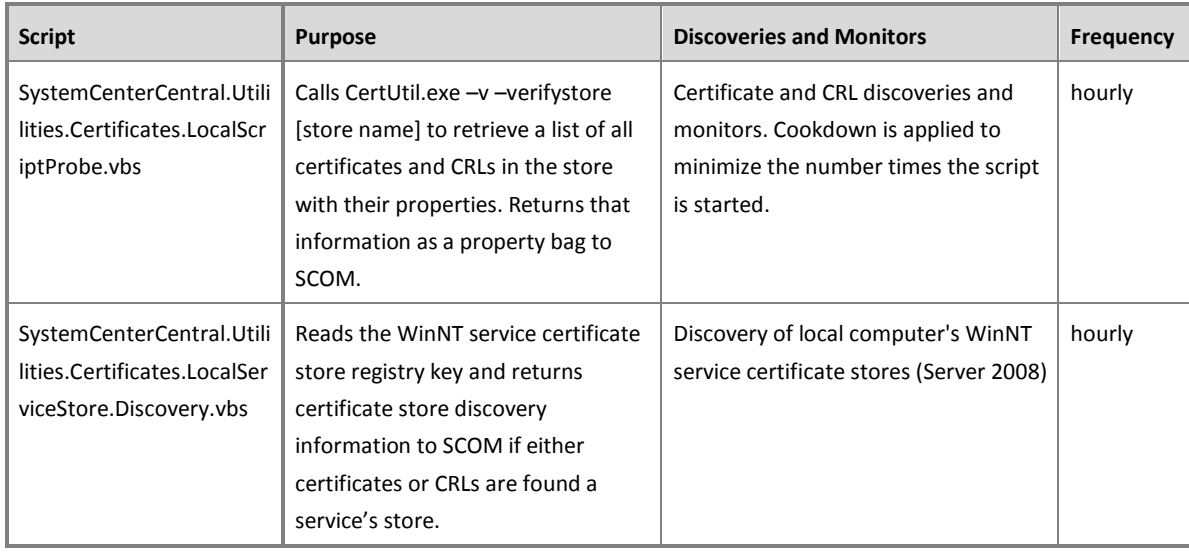

**Table 17** - Management Pack Scripts

## **Appendix: Feedback**

For comments on this guide or the Management Pack, the authors of the Management Pack can be contacted by leaving a comment on the original publishing source, the System [Center Central Management Pack Catalog](http://www.systemcentercentral.com/PackCatalog/PackCatalogDetails/tabid/145/IndexID/24860/Default.aspx)

(http://www.systemcentercentral.com/tabid/63/tag/Pack\_Catalog+MP\_Catalog/Default.a spx).